### **CIM 260 SMS commands**

Functional profile and user manual

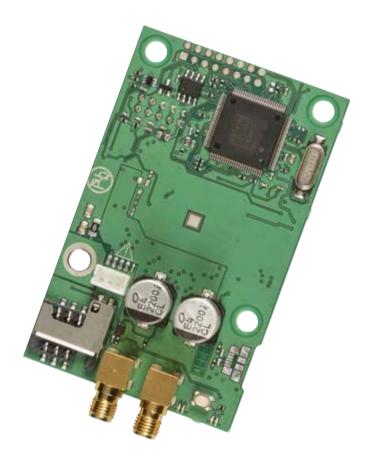

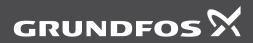

be think innovate

### Original functional profile and user manual.

### CONTENTS

|            |                                                         | •        |
|------------|---------------------------------------------------------|----------|
| 1.         | General information                                     | 3        |
| 1.1        | Hazard statements                                       | 3        |
| 1.2        | Notes                                                   | 4        |
| 2.         | General description                                     | 4        |
| 2.1        | CIU 261                                                 | 5        |
| 3.         | Configuring CIM 260                                     | 6        |
| 3.1        | Basic configuration                                     | 6        |
| 3.2        | Configuration for monitoring and control via SMS        | 7        |
| 3.3        | Configuration for a call-up connection                  | 14       |
| 3.4        | Configuration for a data connection                     | 14       |
| 4.         | Status commands                                         | 16       |
| 5.         | Control commands                                        | 19       |
| 5.1        | CIM 260                                                 | 19       |
| 5.2        | Grundfos product                                        | 19       |
| 6.         | Messages from CIM 260                                   | 23       |
| 6.1        | No connection to product                                | 23       |
| 6.2        | No mains supply, using battery                          | 23       |
| 6.3        | Change cellular module battery                          | 23       |
| 6.4        | Cellular module battery low                             | 23       |
| 7.         | Additional SMS functionality of CIU 261                 | 24       |
| 7.1        | Introduction                                            | 24       |
| 7.2<br>7.3 | Configuration of IO 270 signal names                    | 25<br>25 |
| 7.3<br>7.4 | Configuration of IO 270 signal scaling IO 270 operation | 25<br>26 |
| 7.5        | Self-triggered IO event messages                        | 20       |
| 7.6        | Digital input naming relations                          | 30       |
| 7.7        | Configuration of alarm code texts                       | 30       |
| 8.         | Overview of commands                                    | 33       |
| 8.1        | Configuration commands for CIM 260                      | 33       |
| 8.2        | Status commands for CIM 260                             | 34       |
| 8.3        | Control commands for CIM 260                            | 34       |
| 8.4        | Status commands for the product                         | 34       |
| 8.5        | Control commands for the product                        | 35       |
| 8.6        | IO 270-related configuration commands                   | 36       |
| 8.7        | IO 270-related status commands                          | 37       |
| 8.8        | IO 270-related control commands                         | 37       |

### 1. General information

### 1.1 Hazard statements

The symbols and hazard statements below may appear in Grundfos installation and operating instructions, safety instructions and service instructions.

### DANGER

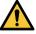

Page

Indicates a hazardous situation which, if not avoided, will result in death or serious personal injury.

### WARNING

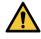

Indicates a hazardous situation which, if not avoided, could result in death or serious personal injury.

### CAUTION

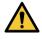

Indicates a hazardous situation which, if not avoided, could result in minor or moderate personal injury.

The hazard statements are structured in the following way:

### SIGNAL WORD

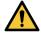

**Description of hazard** Consequence of ignoring the warning.

Action to avoid the hazard.

### 1.2 Notes

The symbols and notes below may appear in Grundfos installation and operating instructions, safety instructions and service instructions.

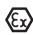

Observe these instructions for explosionproof products.

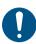

A blue or grey circle with a white graphical symbol indicates that an action must be taken.

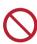

A red or grey circle with a diagonal bar, possibly with a black graphical symbol, indicates that an action must not be taken or must be stopped.

!

If these instructions are not observed, it may result in malfunction or damage to the equipment.

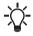

Tips and advice that make the work easier.

### 2. General description

CIM 260 can be used as an SMS interface for control and monitoring of Grundfos products (for example E-pumps and Hydro MPC booster systems) from a mobile phone.

Using simple SMS messages, it is for instance possible to start and stop the pump or system, change the setpoint and get status of important pump or system data and alarm and warning messages.

SMS messages, which can be sent by the user and interpreted by CIM 260, are called commands.

The general syntax of commands is:

[access code] <command> [parameter, parameter...] [] indicates a field which is only used in certain

< > indicates a mandatory field.

All texts sent to CIM 260 are in English and cannot be changed.

You can configure 10 alarm or warning texts as well as the name and scaling of the CIU 261 input or output signals. All other texts sent from CIM 260 are fixed and written in English.

This manual shows text message communication with mobile phones with the font Courier or in quotation marks.

The following products are supported:

• E-pumps

cases.

- Hydro Multi-E
- MAGNA3, MAGNA3-D circulators
- · CU 352, Hydro MPC controller
- · CU 354, DDD Controller
- LC 2x1, wastewater level control
- CIU 262 AUTOADAPT
- MP 204, motor protector.

### 2.1 CIU 261

CIU 261 consists of a CIM 260 module and an IO 270 board mounted in a CIU box. The IO 270 adds input and output features to the functionality of CIM 260. See also section 7. Additional SMS functionality of CIU 261.

| Command                   | Description                                                                                                    |                                                                                                    |  |
|---------------------------|----------------------------------------------------------------------------------------------------|----------------------------------------------------------------------------------------------------|--|
| [access code]             | Four numerical characters between 0 and 9. The command will be ignored if the access code has not been enabled. Numerical characters in front of <command/> will generally be ignored if the access code has not been enabled. A space character after [access code] is optional. |                                                                                                    |  |
| <command/>                | A legal command as explained in the following sections. If a parameter is entered after the command, there must be one or more space characters between the command and the parameter.                                                                                            |                                                                                                    |  |
|                           | One or more legal parameter parameters is explained here                                                                                                    | ers for the command in question. The use of symbolic re:                                                                                                    |  |
|                           | <phone number="">:</phone>                                                                                                    | +XX YYY ZZZ ZZZZ (according to ITU-T E164). For local calls, "+" and the country code XX are not required.*                                                                    |  |
|                           | <access option="">:</access>                                                                                                    | LIST   CODE   BOTH   NONE.<br>See section 3. Configuring CIM 260.                                                                                                    |  |
|                           | <access code="">:</access>                                                                                                    | Four numerical characters between 0 and 9 (four-digit code).                                                                                                    |  |
|                           | <alpha numeric<br="">string&gt;:</alpha>                                                                                                    | Max. 50 characters A-Z, a-z, 0-9.                                                                                                    |  |
|                           | <apn string="">:</apn>                                                                                                    | Max. 64 characters A-Z, a-z, 0-9, "-", "@" and "."<br>Must not begin or end with "-", "@" and "."                                                                              |  |
|                           | <day of="" week="">:</day>                                                                                                    | ALL, MON, TUE, WED, THU, FRI, SAT, SUN.                                                                                                    |  |
|                           | <hour day="" of="">:</hour>                                                                                                    | OFF, 0, 1, 2,, 24 (0=24).                                                                                                    |  |
| [parameter,<br>parameter] | <installation name="">:</installation>                                                                                                    | All printable characters except @ and ":".                                                                                                    |  |
|                           | <ip address="">:</ip>                                                                                                    | xxx.xxx.xxx; xxx = [000; 255].                                                                                                    |  |
|                           | <port number="">:</port>                                                                                                    | 1-65535. Default setting: Modbus = 502; GENIpro = 49152.                                                                                                    |  |
|                           | <setpoint>:</setpoint>                                                                                                    | Decimal number with or without a decimal point.                                                                                                    |  |
|                           | <event code="">:</event>                                                                                                    | Alarm or warning (event) code from connected product.                                                                                                    |  |
|                           | <text>:</text>                                                                                                    | Max. 50 GSM 3.38 characters except: "@", LF, CR, ESC,<br>":" (Codes 00h, 0Ah, 0Dh, 1Bh, 3Ah). Automatic truncation<br>will occur. It is allowed for <text> to be empty.</text> |  |
|                           | <alpha string="">:</alpha>                                                                                                    | Max. 12 ASCII characters A-Z, a-z. Automatic truncation will occur. It is allowed for <alpha string=""> to be empty.</alpha>                                                   |  |
|                           | <value>:</value>                                                                                                    | Floating point value according to IEEE 754 but limited to 5-<br>digit precision (for example x.xxxx, xxxx.x, etc.). Extra<br>digits will be ignored.                           |  |
|                           | < >:                                                                                                    | Empty field, no argument.                                                                                                    |  |

\* The number of digits depends on the country.

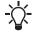

There is no distinction between lowercase and uppercase letters in the commands.

### 3. Configuring CIM 260

Before you configure the SMS functions of CIM 260, you must configure CIM 260 using the SMS configuration commands in this section.

The commands are divided into four groups:

One group for basic configuration and three groups for the type of connection to be established.

- Commands for basic configuration, mandatory. See section 3.1 Basic configuration.
- Commands for configuration of CIM 260 for monitoring and control via SMS. See section 3.2 Configuration for monitoring and control via SMS.
- Commands for configuration of CIM 260 for a call-up connection. See section 3.3 Configuration for a call-up connection.
- Commands for configuration of CIM 260 for a data connection. See section 3.4 Configuration for a data connection.

First, carry out the basic configuration, as it is common to all three types of connection and required for any installation. Then, carry out the configuration for the type of connection to be established. The default setting will work in most cases. See also section 8. Overview of commands.

### 3.1 Basic configuration

| Command                        | Description                                                                                                    |
|--------------------------------|----------------------------------------------------------------------------------------------------|
|                                | The first time you use CIM 260, initialise it with this command.<br>The number of mobile phone used for initialising CIM 260 will be added to the<br>internal phone number list of the module. Access via commands can now take<br>place from this number or by using the access code, which must consist of<br>four digits between 0 and 9.<br>Before carrying on the configuration, wait until CIM 260 has acknowledged the<br>change with this message:                                                                                                    |
|                                | INIT: <phone number=""> added to the phone number list<br/>Access code: <access code=""></access></phone>                                                                                                    |
|                                | If CIM 260 has already been initialised, it will send this message:                                                                                                    |
|                                | INIT: Already initialised                                                                                                    |
| INIT <access code=""></access> | Note that when the command "INIT" has been carried out, you can only<br>change the settings from the phone number used for initialising CIM 260 or<br>with the selected access code in front of the command.<br>After initialisation, CIM 260 will use the default settings, and in most cases, it<br>will not be necessary to change them.<br>See section 8.1 Configuration commands for CIM 260.<br>However, please read the rest of this table, and check that the default settings<br>meet the requirements.<br>If CIM 260 is to be re-initialised at a later time, for instance if you have<br>forgotten the access code, press the reset button on the module for at least<br>five seconds. This resets settings to the default settings. The command "INIT"<br>must be sent to CIM 260 again. For further information about hardware reset,<br>see the installation and operating instructions for the CIM 260 cellular module. |
|                                | With this configuration command, you set whether CIM 260 is to accept roaming or not. CIM 260 acknowledges the change with this message:                                                                                                    |
|                                | ROAMING: Changed to <on off=""  =""></on>                                                                                                    |
| ROAMING <on off=""  =""></on>  | If roaming is set to "OFF", this will apply to both call-up, SMS and data communication. If roaming is set to "ON", this will apply to call-up and SMS communication, whereas roaming for data communication will only be allowed if "DATAROAMING" has also been set to "ON". Default setting: ON.                                                                                                    |

### 3.2 Configuration for monitoring and control via SMS

| Command                            | Description                                                                                                    |
|------------------------------------|----------------------------------------------------------------------------------------------------|
| ACCESS <access option=""></access> | <ul> <li>Select the access option with this configuration command: <ul> <li>LIST</li> <li>Only numbers in the CIM 260 phone number list can send configuration and control messages.</li> <li>CODE</li> <li>The 4-digit access code must be used in front of all configuration and control commands.</li> <li>BOTH</li> <li>You can use both "LIST" (phone number list) and "CODE" (access code) for access control. Only one is required to get access.</li> <li>NONE</li> <li>There is no access control. You can send all commands from a mobile phone without access control.</li> </ul> </li> <li>Before carrying on the configuration, wait until CIM 260 has acknowledged the change with this message:</li> </ul> |
|                                    | ACCESS: Changed to <access option=""></access>                                                                                                    |
|                                    | Default setting: BOTH.                                                                                                    |
| CODE <access code=""></access>     | With this configuration command, you can change the 4-digit access<br>code.<br>Before carrying on the configuration, wait until CIM 260 has<br>acknowledged the change with this message:                                                                                                    |
|                                    | CODE: Changed to <access code=""></access>                                                                                                    |
|                                    | With this configuration command, you can add a number to the CIM 260 phone number list. The number must be of international format with "+" followed by the country code and the local number. In the case of local numbers, "+" and the country code are not required. Up to four numbers can be stored.<br>When a number has been added, CIM 260 acknowledges the change with this message:                                                                                                    |
|                                    | ADDNUMBER: <phone number=""> added to the phone number list</phone>                                                                                                    |
| ADDNUMBER [phone<br>number]        | The message will be sent to both the sender of the command and to the phone number which has been added. If the parameter is omitted, the phone number of the sender will be added.<br>When CIM 260 has been initialised, only the number of the mobile phone used for initialisation will be in the internal phone number list of the module.                                                                                                    |
|                                    | To see the phone number list, use the command "LIST".<br>Note that if all phone numbers are deleted, make sure that the access<br>option is not "LIST", as this would leave CIM 260 unaccessible and<br>require a hardware reset (press the reset button for five seconds) followed<br>by a reconfiguration. For further information about hardware reset, see<br>the installation and operating instructions for the CIM 260 cellular module.                                                                                                    |

| Command                                          | Description                                                                                                    |
|--------------------------------------------------|----------------------------------------------------------------------------------------------------|
|                                                  | With this configuration command, you can delete a number in the CIM 260 phone number list.<br>If the number exists, it will be deleted, and CIM 260 acknowledges the change with this message:                                                                                                    |
|                                                  | DELNUMBER: <phone number=""> deleted from the phone number list</phone>                                                                                                    |
| DELNUMBER [phone number                          | The message will be sent to both the sender of the command and to the phone number which has been deleted.<br>If the parameter is omitted, the phone number of the sender will be deleted.                                                                                                    |
| ALL]                                             | If the parameter is "ALL", all phone numbers will be deleted, and CIM 260 sends this message:                                                                                                    |
|                                                  | DELNUMBER: Phone number list empty                                                                                                    |
|                                                  | To see the phone number list, use the command "LIST".<br>Note that if all phone numbers are deleted, make sure that the access<br>option is not "LIST", as this would leave CIM 260 unaccessible and<br>require a hardware reset, press the reset button for five seconds followed<br>by a reconfiguration. For further information about hardware reset, see<br>the installation and operating instructions for the CIM 260 cellular module. |
|                                                  | With this configuration command, you can give CIM 260 an installation<br>name of maximum 30 characters. The name will then be put in front of all<br>messages from CIM 260. If a name consists of more than 30 characters, it<br>will be shortened automatically.<br>CIM 260 acknowledges the change with this message:                                                                                                    |
| NAME <installation<br>name&gt;</installation<br> | <installation name=""> NAME: New installation name stored</installation>                                                                                                    |
|                                                  | You can delete the installation name by storing an empty installation name. CIM 260 sends this message:                                                                                                    |
|                                                  | NAME: Installation name cleared                                                                                                    |
|                                                  | Default setting: Empty.                                                                                                    |

8

### Command

### Description

When this function is activated, CIM 260 regularly sends an SMS in form of a "STATUS1" message to all numbers in the phone number list. For further information about the "STATUS1" message, see section 4. Status commands.

"HEARTBEAT" is a CIM 260 configuration command that you can use to set at which hour of the day and on which weekdays the message is to be sent.

### <hour of day>: OFF, 0, 1, 2, ... , 24.

1 is 1.00 o'clock AM, 12 is noon, and 0 or 24 is midnight. "OFF" disables the function.

### <day of week>: ALL, MON, TUE, WED, THU, FRI, SAT, SUN.

If "ALL" is selected, the message will be sent every day. If the hour of day is set to "OFF", the parameter day of week will be ignored and can be omitted.

Note that you can select more than one specific day if they are separated by commas.

HEARTBEAT: Changed to <hour of day> o'clock on <day of week>

CIM 260 acknowledges the change with this message:

| HEARTBEAT                                      | <hour of<="" th=""></hour> |
|------------------------------------------------|----------------------------|
| day>, <day< td=""><td>of week&gt;,</td></day<> | of week>,                  |
| , <dav< td=""><td>of week&gt;</td></dav<>      | of week>                   |

HEARTBEAT: Changed to OFF

Example of command:

or

### HEARTBEAT 12, MON, THU

This command will result in a heartbeat message at 12 o'clock Monday and Thursday every week.

A heartbeat message contains the same information as a "STATUS1" message and will be sent to all numbers in the phone number list. Example of heartbeat message:

[Installation name] HEARTBEAT: Device OK Setpoint: 75 % Act. setpoint: 6.5 m Act. value: 6.2 m START from SMS CONTROL: Const press

Continued on the next page.

| Command                                       | Description                   |                                                                                                    |
|-----------------------------------------------|-------------------------------|----------------------------------------------------------------------------------------------------|
|                                               |                               | " will be replaced by an alarm or warning text if there is a fault<br>e. See section <i>4. Status commands</i> .                                                                                                    |
|                                               | available. C<br>upon initiali | the function, CIM 260 depends on time information being<br>IM 260 normally gets the time value from the cellular network<br>sation after a power cut. If this service is not available in the<br>d the heartbeat function has been activated, CIM 260 sends<br>je: |
|                                               |                               | our network does not support time information. Please<br>E yyyy, mm, dd, hh, mm" for the heartbeat function to                                                                                                    |
|                                               | only be sen<br>message is     | age is sent because the heartbeat function was activated, it will<br>t to the phone number that activated the function. If the<br>sent because of missing time information at initialisation, it will<br>Il numbers in the phone number list.                      |
|                                               | "TIME" or a<br>clock of CIM   | me value has been set either manually with the command<br>utomatically from the network service, the internal real time<br>A 260 works correctly as long as a power supply is present.<br>settings, use the command "SMSSETTINGS".<br>ing: OFF.                    |
|                                               | the internal<br>supply the i  | ar network does not support time information for synchronising<br>real time clock of CIM 260, you can use this command to<br>nformation. Once synchronised, the internal clock will run as<br>I 260 is powered or connected to its backup battery.                 |
|                                               | Parameters                    | S:                                                                                                    |
|                                               | <year>:</year>                | 2010-2100                                                                                                    |
|                                               | <month>:</month>              | 1-12                                                                                                    |
|                                               | <day>:</day>                  | 1-31                                                                                                    |
|                                               | <hour>:</hour>                | 0-23                                                                                                    |
|                                               | <minute>:</minute>            | 0-59                                                                                                    |
| TIME <year>, <month>,</month></year>          | If the setting                | g has been done correctly, CIM 260 sends this message:                                                                                                    |
| <day>, <hour>, <minute></minute></hour></day> |                               | has been set to <year> <month><br/>ur&gt;:<minute></minute></month></year>                                                                                                    |
|                                               | Example:                      | three-letter truncation of month.<br>nd "TIME 2010, 5, 6, 9, 30" results in this message:                                                                                                    |
|                                               | TIME: Time                    | has been set to 2010 May 6 09:30                                                                                                    |
|                                               |                               | parameters are outside their specified range or missing, CIM his message:                                                                                                    |
|                                               | TIME: Illega                  | al or missing command parameter                                                                                                    |
|                                               |                               | e setting only influences the heartbeat function.<br>/alue of the internal real time clock, use the command<br>INGS".                                                                                                    |

10

| Command                               | Description                                                                                                    |
|---------------------------------------|----------------------------------------------------------------------------------------------------|
|                                       | With this configuration command, you can enable or disable the transmission of alarm messages from the product in form of a "STATUS1" message to all numbers in the phone number list. For further information about the "STATUS1" message, see section <i>4. Status commands.</i> CIM 260 acknowledges the change with this message:      |
|                                       | SMSALARM: Changed to <on off=""  =""></on>                                                                                                    |
|                                       | Example of alarm message for a Hydro MPC booster system:                                                                                                    |
| SMSALARM <on off=""  =""></on>        | [Installation name]<br>ALARM APPEARED<br>Water shortage (214)<br>Setpoint 78 %<br>Act. setpoint: 4.2 bar<br>Act. value: 4.0 bar<br>Stopped due to alarm                                                                                                    |
|                                       | If the function is enabled, a message will also be sent when the cause of the alarm has disappeared and the product has returned to normal state. The message content will be the same, the message will, however, read:                                                                                                    |
|                                       | ALARM DISAPPEARED.                                                                                                    |
|                                       | To see the settings, use the command "SMSSETTINGS".<br>Default setting: ON.                                                                                                    |
|                                       | With this configuration command, you can enable or disable the transmission of warning messages from the product in form of a "STATUS1" message to all numbers in the phone number list. For further information about the "STATUS1" message, see section <i>4. Status commands.</i><br>CIM 260 acknowledges the change with this message: |
|                                       | SMSWARN: Changed to <on off=""  =""></on>                                                                                                    |
|                                       | Example of warning message for a Hydro MPC booster system:                                                                                                    |
|                                       | [Installation name]<br>WARNING APPEARED                                                                                                    |
| SMSWARN <on off=""  =""></on>         | Feedback sensor signal fault (171)<br>Setpoint 78 %<br>Act. setpoint: 4.2 bar<br>Act. value: 4.0 bar<br>START from SMS                                                                                                    |
|                                       | If the function is enabled, a message will also be sent when the cause of<br>the warning has disappeared and the product has returned to normal<br>state. The message content will be the same, the message will, however,<br>read:                                                                                                    |
|                                       | WARNING DISAPPEARED.                                                                                                    |
|                                       | To see the settings, use the command "SMSSETTINGS".<br>Default setting: ON.                                                                                                    |
|                                       | If CIM 260 has no product connected, an SMS<br>alarm will be generated and the GENIbus LED2 will<br>be blinking red.<br>This default behaviour can be switched on and off<br>with this command.<br>CIM 260 acknowledges the change with the<br>Acknowledgement SMS:                                                                        |
| CONNECTIONALARM <on off=""  =""></on> | CONNECTIONALARM: Changed to <on off=""  =""></on>                                                                                                    |
|                                       | The intention for switching the alarm off is to use<br>CIM 260 in a CIU 261 without having to connect a<br>GENIbus device, if you only want to use the<br>functionality associated with the build-in IO 270<br>signals.<br>Default setting:"ON".                                                                                           |

| Command                                               | Description                                                                                                    |
|-------------------------------------------------------|----------------------------------------------------------------------------------------------------|
| STATUSPROTECT <on off=""  =""></on>                   | As default, access control does not prevent status commands from being<br>executed. Only unauthorised configuration and control commands are<br>blocked. If access control is to be applied for all commands (status<br>protection), use this configuration command to activate status protection.<br>To see the settings, use the command "SMSSETTINGS".<br>Default setting: OFF.                                                                                                    |
|                                                       | The same event message cannot be sent more than 10 times in a row within 24 hours. This prevents the transmission of an unlimited stream of identical messages if the Grundfos product is in a condition where the same event appears and disappears continuously within a short period. The total number of event messages is also limited to 100 within 24 hours. The command activates or deactivates the two limitations. CIM 260 acknowledges the change with this message:                                                                                                    |
|                                                       | SMSLIMIT: Changed to <on off=""  =""></on>                                                                                                    |
| SMSLIMIT <on off=""  =""></on>                        | If the limitations are activated and one of the limits is reached, CIM 260 sends this message:                                                                                                    |
|                                                       | SMS alarm/warning limit of 10 identical messages per day has been reached                                                                                                    |
|                                                       | or                                                                                                    |
|                                                       | SMS alarm/warning limit of a total of 100 messages per day has been reached                                                                                                    |
|                                                       | To see the settings, use the command "SMSSETTINGS".<br>Default setting: ON.                                                                                                    |
| SETCODETEXT <event code=""><br/><text></text></event> | Alarms and warnings (events) from a connected product are normally ser<br>to all phone numbers in the phone number list in form of a "STATUS1"<br>message containing the standard English text belonging to the event code<br>in question.<br>The user can configure own texts for up to ten different event codes. This<br>is done one at a time with this configuration command.<br>The event code texts to be changed are changed one by one by repeating<br>the command. Leaving out the <name> argument resets the text of the<br/>event code in question to the original text. Leaving out both arguments<br/>resets all event code texts to their original text.<br/>Parameters:<br/><event code="">: The event code in question.<br/><text>: The new text for the event code. If this field is left empty, the text<br/>of the event code is reset to its factory default text.<br/>If both parameter fields are left empty, all event code texts are reset to<br/>their factory default text.<br/>Example:</text></event></name> |
|                                                       | SETCODETEXT 3 Alarm button pressed                                                                                                    |
|                                                       | CIM 260 acknowledges the command with this message:                                                                                                    |
|                                                       | SETCODETEXT: Text for event code 3 changed to Alarm button pressed                                                                                                    |
|                                                       | Example:                                                                                                    |
|                                                       | SETCODETEXT "empty" "empty"                                                                                                    |
|                                                       |                                                                                                    |
|                                                       | CIM 260 acknowledges the command with this message:                                                                                                    |
|                                                       | SETCODETEXT: Text for all event codes reset to factory text                                                                                                    |
|                                                       |                                                                                                    |

| Command              |                                                                                     | Description                                                                                                    |
|----------------------|-------------------------------------------------------------------------------------|----------------------------------------------------------------------------------------------------|
|                      |                                                                                     | This is a status command used to read the text associated with an alarm or warning code (event code).<br>Example: |
|                      |                                                                                     | GETCODETEXT 3                                                                                                    |
| GETCODETEXT<br>code> | <event< td=""><td>CIM 260 acknowledges the command with this message:</td></event<> | CIM 260 acknowledges the command with this message:                                                               |
|                      |                                                                                     | GETCODETEXT: Text for event code 3: Alarm button pressed (user-<br>defined text)                                  |
|                      |                                                                                     | The last parenthesis tells if the text is a user-defined text or if it is the factory default text.               |

### 3.3 Configuration for a call-up connection

To see the status, use the command "SCADASETTINGS".

| Command                                | Description                                                                                                    |
|----------------------------------------|----------------------------------------------------------------------------------------------------|
| SETSCADACODE <access code=""></access> | Sets a four-digit SCADA access code. If SCADA access code<br>protection is set to "ON", see below, write the SCADA access code<br>in the Modbus register "ScadaPinCode" (Reg. 000011) before data<br>can be written to CIM 260.<br>For the use of SCADA access code protection, see the functional<br>profile and user manual for the product in question. |
| SCADACODE <on off=""  =""></on>        | Sets SCADA access code protection to "ON" or "OFF".<br>Default setting: OFF.                                                                                                    |
| MODBUSADDR <1-247>                     | Normally, the Modbus address does not play any role in a call-up or<br>a data connection, as the SIM card phone number or the assigned<br>IP address replaces the addressing mechanism. The default<br>Modbus address usually works fine, but it can be changed with this<br>command if required.<br>Default setting: 231.                                 |

### 3.4 Configuration for a data connection

To see the status, use the command "APNSETTINGS".

| Command                                                         | Description                                                                                                    |
|-----------------------------------------------------------------|----------------------------------------------------------------------------------------------------|
| APN <apn string=""></apn>                                       | Set the Access Point Name (APN) according to the information<br>from your network service provider.<br>Default setting: Empty.                                                                                           |
| USERNAME <alpha numeric<br="">string&gt;</alpha>                | Set the user name for the APN according to the information from<br>your network service provider. In many cases, a user name is not<br>necessary.<br>Default setting: Empty.                                             |
| PASSWORD <alpha numeric<br="">string&gt;</alpha>                | Set the password for login to the APN according to the information<br>from your network service provider. In many cases, a password is<br>not necessary.<br>Default setting: Empty.                                      |
| AUTHENTICATION <normal  <br="">SECURE&gt;</normal>              | Select this option for login to the APN according to the information<br>from your network service provider. In many cases, it is not<br>necessary to change the setting.<br>Default setting: NORMAL.                     |
| CONNECTION <server client=""  =""  <br="">DISABLED&gt;</server> | CIM 260 only supports connection mode "SERVER" or<br>"DISABLED".<br>You can use "DISABLED" as a simple way to disable the APN<br>connection without removing the settings in the APN string.<br>Default setting: SERVER. |
| DATAROAMING <on off=""  =""></on>                               | This command makes it possible to enable and disable data<br>roaming if roaming for call-up and SMS communication is enabled<br>with the command "ROAMING".<br>Default setting: OFF.                                     |
| MODBUSPORT <port number=""></port>                              | It will only be necessary to change the default setting of the<br>Modbus port number in very special cases.<br>Default setting: 502.                                                                                     |
| GENIPROPORT <port number=""></port>                             | Used for data connection to a Grundfos PC Tool. It will only be<br>necessary to change the default setting of the GENIpro port<br>number in very special cases.<br>Default setting: 49152.                               |

| Comman | d                         | Description                                                                                                    |  |  |  |  |  |  |  |
|--------|---------------------------|----------------------------------------------------------------------------------------------------|--|--|--|--|--|--|--|
|        |                           | It is possible to configure the APN connection with this single multiparameter command. Parameters:                                                                                                    |  |  |  |  |  |  |  |
|        |                           | <apn>: APN string or IP address</apn>                                                                                                    |  |  |  |  |  |  |  |
|        |                           | <modbus port="">: 1-65535</modbus>                                                                                                    |  |  |  |  |  |  |  |
|        |                           | <genipro port="">: 1-65535</genipro>                                                                                                    |  |  |  |  |  |  |  |
|        |                           | <user name="">: alpha numeric string</user>                                                                                                    |  |  |  |  |  |  |  |
|        |                           | <pre><password>: alpha numeric string</password></pre>                                                                                                    |  |  |  |  |  |  |  |
|        |                           | <authentication>: NORMAL   SECURE</authentication>                                                                                                    |  |  |  |  |  |  |  |
|        |                           | <connection>: SERVER   CLIENT   DISABLED</connection>                                                                                                    |  |  |  |  |  |  |  |
| SETAPN | <parameters></parameters> | <data roaming="">: ON   OFF</data>                                                                                                    |  |  |  |  |  |  |  |
|        |                           | <datasilencetimeout>: 1-65535min</datasilencetimeout>                                                                                                    |  |  |  |  |  |  |  |
|        |                           | Example 1:                                                                                                    |  |  |  |  |  |  |  |
|        |                           | SETAPN Grundfos.dk2.tdc,502,49152,Grundfos,4321,<br>NORMAL,SERVER,OFF,60                                                                                                    |  |  |  |  |  |  |  |
|        |                           | Example 2:                                                                                                    |  |  |  |  |  |  |  |
|        |                           | SETAPN Grundfos.dk2.tdc,502,49152,,,NORMAL                                                                                                    |  |  |  |  |  |  |  |
|        |                           | In the second example, some parameters are omitted in the midd<br>and at the end of the parameter string.<br>CIM 260 acknowledges the change with the same message as for<br>the status command "APNSETTINGS". |  |  |  |  |  |  |  |

### 4. Status commands

You get information about the status of CIM 260 and the Grundfos product by means of status commands. See table below. Apart from the commands "LIST", "APNSETTINGS" and "SCADA", the commands are not subject to access control, unless "STATUSPROTECT" = "ON" as they do not change anything in the CIM 260 or the Grundfos product.

| Command     | Description                                                                                                    |  |  |  |  |  |  |  |  |  |
|-------------|----------------------------------------------------------------------------------------------------|--|--|--|--|--|--|--|--|--|
|             | With this status command, you can see the configuration status of CIM 260. Example of reply:                                                                                                    |  |  |  |  |  |  |  |  |  |
| SMSSETTINGS | [Installation name]<br>Configuration status:<br>Access control: CODE<br>Heartbeat: At 12:00 Wed<br>Roaming: OFF<br>SMS alarm: ON<br>SMS warning: ON<br>SMS limit: ON<br>TIME: 2010 Mar 29 08:35<br>Status protection: OFF<br>Blocking SMS spam: OFF<br>SMS controls: ON<br>Connection SMS alarm: ON |  |  |  |  |  |  |  |  |  |
|             | With this status command, you can see which numbers are in the CIM 260 phone<br>number list. CIM 260 sends a message with all phone numbers. Each number<br>takes up a line.<br>Example of reply:                                                                                                   |  |  |  |  |  |  |  |  |  |
| LIST        | [Installation name]<br>LIST:<br>+4520509988<br>+4521190627<br>+4522814495                                                                                                    |  |  |  |  |  |  |  |  |  |
|             | If there are no numbers in the phone number list, CIM 260 sends this message:                                                                                                    |  |  |  |  |  |  |  |  |  |
|             | [Installation name]<br>LIST: Phone number list empty                                                                                                    |  |  |  |  |  |  |  |  |  |
|             | Note that "LIST" is subject to access control if you have selected another access option than "NONE".                                                                                                    |  |  |  |  |  |  |  |  |  |
|             | With this status command, you get information from CIM 260 about the detected signal strength of the cellular network: Not detected, 0 %, 25 %, 50 %, 75 %, 100 %                                                                                                    |  |  |  |  |  |  |  |  |  |
|             | Example of reply:                                                                                                    |  |  |  |  |  |  |  |  |  |
| SIGNALLEVEL | [Installation name]<br>Signal level:<br>Actual 100 %<br>Average 50 %<br>RSSI: 20                                                                                                    |  |  |  |  |  |  |  |  |  |
|             | RSSI means Received Signal Strength Indicator and is a value from 0 to 31.<br>The actual value is the value read from CIM 260 right now; the average value is<br>the average of the signal during the last hour.<br>Note that not all network operators support this service.                       |  |  |  |  |  |  |  |  |  |

| Command         | Description                                                                                                    |
|-----------------|----------------------------------------------------------------------------------------------------|
|                 | With these status commands, you get information from CIM 260 about the<br>Grundfos product. The values measured are as reported from the Grundfos<br>product. The content of the message depends on the product type.<br>Example of "STATUS1" message for a pump: |
| STATUS1/STATUS2 | [Installation name]<br>Setpoint: 65 % of (0-10 bar)<br>Act. setpoint: 6.5 bar<br>Act. value: 5.2 bar<br>START from SMS<br>Control: Const. press.                                                                                                    |
|                 | Example of "STATUS2" message for a pump:                                                                                                    |
|                 | [Installation name]<br>Head: 8.4 m<br>Flow: 24 m3/h<br>Power: 1830 W<br>Performance 79 %<br>Energy: 4570 kWh<br>Hours: 2568 h                                                                                                    |
|                 | With this status command, you get information, such as the software version of CIM 260 and the type of Grundfos product.<br>Example of reply:                                                                                                    |
| VERSION         | [Installation name]<br>Firmware V01.00.00<br>Telit 07.03.101<br>Hydro MPC booster<br>IMEI: 3570220010091936<br>IMSI: 770008945629634                                                                                                    |
|                 | IMEI is the equipment identity number, and IMSI is the subscriber identity number.                                                                                                    |
|                 | With this status command, you get information about the battery status if CIM 260 is equipped with a battery, optional. Example of reply:                                                                                                    |
| BATTERY         | [Installation name]<br>External voltage: Yes<br>Battery voltage: 3.5 V<br>Battery temp: 37 C<br>Battery charging: Yes<br>Charging suspended: No                                                                                                    |
|                 | Battery charging is suspended if the temperature is too high.                                                                                                    |
|                 | With this status command, you get information about the cellular network and the network operator. Example of reply:                                                                                                    |
| NETWORK         | [Installation name]<br>Operator: <operator><br/>Band: 900 MHz<br/>Access technology: 4G<br/>Roaming: Yes<br/>Data roaming: No<br/>Power on: 1672:32 h</operator>                                                                                                  |
|                 | With this status command, you get information about the SCADA settings. Example of reply:                                                                                                    |
| SCADA           | [Installation name]<br>SCADA code: <access code=""><br/>SCADA code: ON<br/>Modbus address: 231</access>                                                                                                    |
|                 | Note that "SCADA" is subject to access control if another access option than "NONE" has been selected.                                                                                                    |

| Command     | Description                                                                                                    |
|-------------|----------------------------------------------------------------------------------------------------|
|             | With this status command, you get information about the SMS and call-up data counters.<br>Example of reply:                                                                                                    |
| SMSCOUNT    | [Installation name]<br>SMS sent: 4502<br>SMS received: 37<br>Call-up: 188:22 h<br>Call-back: 44:09 h<br>Counter time: 1435:43 h<br>Counter time in [h:min] since<br>Last counter reset.                                                                                                    |
|             | The counters can be reset with the command "RESETCOUNT".                                                                                                    |
|             | With this status command, you get information about the settings of the APN connection.<br>Example of reply:                                                                                                    |
|             | [Installation name]                                                                                                    |
| APNSETTINGS | APN: Grundfos.dk2.tdc<br>MODBUSPORT: 502<br>GENIPROPORT: 49152<br>USERNAME: -<br>PASSWORD: -<br>AUTHENTICATION: NORMAL<br>CONNECTION: SERVER<br>DATAROAMING: ON<br>SERVER *): 172.16.2.66                                                                                                   |
|             | Note that "SCADA" is subject to access control if you have selected another access option than "NONE".<br>*) If connection mode is "CLIENT".                                                                                                    |
|             | With this status command, you get information about the Modbus TCP status. Example of reply:                                                                                                    |
| APNDATA     | [Installation name]<br>Packets: 374021<br>Received: 196684 kb<br>Sent: 183427 kb<br>Counter time: 419:51 h>                                                                                                    |
|             | Packets: The sum of Modbus TCP and GENIpro TCP.<br>Counter time: The time since the last APN connection restart.<br>You can reset the counters and restart the connection with the command<br>"RESTARTAPN".                                                                                 |
|             | With this status command, you get information about the APN connection status. Example of reply:                                                                                                    |
| APNSTATUS   | [Installation name]<br>APN: CONNECTED<br>IP: 172.16.1.30<br>Modbus Port: 502<br>GENIpro Port: 49152<br>Modbus addr: 231<br>Socket 1: OPEN<br>Socket 2: CLOSED<br>Socket 3: CLOSED<br>Socket 4: CLOSED<br>Silence timeout: 60 min.<br>APN re-starts 34<br>Socket 1-3: Modbus TCP connection. |
|             | Socket 1-3: Modbus TCP connection.<br>Socket 4: GENIpro TCP connection.                                                                                                    |

### 5. Control commands

### 5.1 CIM 260

| Command    | Description                                                                         |
|------------|-------------------------------------------------------------------------------------|
| RESETCOUNT | Resets SMS and call-up counters. CIM 260 acknowledges the change with this message: |
|            | RESETCOUNT: SMS and call-up counters reset                                          |
|            | Restarts the data connection. CIM 260 acknowledges the change with this message:    |
| RESTARTAPN | RESTARTAPN: Data connection restarted                                               |

### 5.2 Grundfos product

By means of the control commands in the table below, you can set the Grundfos product to run in the desired control mode and operating mode and to change the setpoint. CIM 260 acknowledges the change by sending a "STATUS1" message to the mobile phone from which the command was sent. Changing of control mode, operating mode or setpoint for a pump will automatically set the pump to remote-controlled operation. These settings are saved in the CIM 260 module in case of power cuts. They can also be changed via a call-up connection or a data connection. The latest change of settings will apply. Changes via call-up connection or data connection, however, are not saved in CIM 260 in case of power cuts.

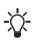

The commands depend on the Grundfos product. If the command is not supported by the product, the product will ignore the command, and CIM 260 sends this message:

### <command>: Command not supported by connected device type

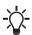

The commands are all subject to access control if another access option than NONE has been selected.

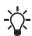

Control of Hydro MPC via CIM 260 requires this setting via the operating panel of the CU 352.

Settings > Secondary functions > Control source. Select "From bus". For further information, see the installation and operating instructions for Hydro MPC on Grundfos Product Center.

| Command                     | E-pumps | <b>MAGNA3</b> | Hydro MPC | Hydro Multi-E | MP 204 | CIU 262 | LC 2x1 | Description                                                                                                    |
|-----------------------------|---------|---------------|-----------|---------------|--------|---------|--------|----------------------------------------------------------------------------------------------------|
| RESETALARM                  | ٠       | •             | •         | •             | •      | •       | ٠      | Resets an alarm or a warning in the Grundfos product if the fault no longer exists. The product will try to restart.                                                                                                    |
| REMOTE                      | ٠       | •             | •         | ٠             | -      | -       | -      | Sets the Grundfos product to remote-controlled operation. The Grundfos product is controlled via CIM 260.                                                                                                    |
| LOCAL                       | •       | •             | •         | •             | 1      | 1       | 1      | Sets the Grundfos product to locally controlled<br>operation. The setpoint, operating mode and control<br>mode can be changed on the product or by means of<br>Grundfos Go Remote.                                                                                                    |
| START                       | •       | •             | •         | •             | •      | -       | -      | Starts the Grundfos product.                                                                                                    |
| STOP                        | •       | •             | •         | •             | •      | -       | -      | Stops the Grundfos product.                                                                                                    |
| MIN                         | •       | •             | •         | -             | -      | -       | -      | Changes the operating mode of the Grundfos product to "Min.". It will run according to the min. curve.                                                                                                    |
| MAX                         | •       | •             | •         | •             | -      | -       | -      | Changes the operating mode of the Grundfos product to "Max.". It will run according to the max. curve.                                                                                                    |
| SETPOINT<br><value></value> | •       | •             | •         | •             | -      | -       | -      | Sends a new setpoint value to the product. If the<br>setpoint is outside the permissible range, it will<br>automatically be changed to the nearest value within the<br>range.<br>Due to the limited scaling range and the resolution, the<br>resultant setpoint may deviate from the one sent to the<br>product.<br>Closed loop:<br>The setpoint is specified as a decimal point value scaled<br>in the same unit as the feedback sensor. The command<br>"STATUS1" provides information about the sensor<br>scaling.<br>MAGNA3 pumps always use [m].<br>Units on the MPC display can differ from "unit" if other<br>units than standard SI units have been selected for<br>sensors.<br>Open loop:<br>The setpoint is specified as a decimal point value scaled<br>in %. |
| CONSTCURVE                  | •       | •             | •         | -             | -      | -       | -      | This command sets the Grundfos product to control mode "Constant curve".                                                                                                    |
| CONSTPRESS                  | •       | •             | •         | -             | -      | -       | -      | This command sets the Grundfos product to control mode "Constant pressure".                                                                                                    |
| PROPPRESS                   | •*      | •             | •         | -             | -      | -       | -      | This command sets the Grundfos product to control mode "Proportional pressure".                                                                                                    |
| AUTOADAPT                   | •*      | •             | -         | -             | -      | -       | -      | This command sets the Grundfos product to control mode "AUTO <sub>ADAPT</sub> ".                                                                                                    |
| CONSTTEMP                   | ٠       | •             | -         | -             | -      | -       | -      | This command sets the Grundfos product to control<br>mode "Constant temperature".                                                                                                    |
| FLOWADAPT                   | ٠       | •             | -         | -             | -      | -       | -      | This command sets the Grundfos product to control mode "FLOW <sub>ADAPT</sub> ".                                                                                                    |
| CLSENSOR                    | ٠       | -             | -         | -             | -      | -       | -      | This command sets the Grundfos product to control mode "Closed loop sensor".                                                                                                    |
| CONSTFLOW                   | •       | -             | -         | -             | -      | -       | -      | This command sets the Grundfos product to control mode "Constant flow".                                                                                                    |

| Command        | E-pumps | MAGNA3 | Hydro MPC | Hydro Multi-E | MP 204 | CIU 262 | LC 2×1 | Description                                                                                 |
|----------------|---------|--------|-----------|---------------|--------|---------|--------|---------------------------------------------------------------------------------------------|
| CONSTLEVEL     | •       | -      | -         | -             | -      | -       | -      | This command sets the Grundfos product to control mode "Constant level".                    |
| CONSTDIFFPRESS | •       | -      | -         | -             | -      | -       | -      | This command sets the Grundfos product to control mode "Constant differential pressure".    |
| CONSTDIFFTEMP  | •       | -      | -         | -             | -      | -       | -      | This command sets the Grundfos product to control mode "Constant differential temperature". |

| Command                   | E-pumps | MAGNA3 | Hydro MPC | Hydro Multi-E | MP 204 | CIU 262 | LC 2×1 | Description                                                                                                    |
|---------------------------|---------|--------|-----------|---------------|--------|---------|--------|----------------------------------------------------------------------------------------------------|
| ALARMSIM<br><code></code> | •       | •      | •         | -             | •      | •       | •      | This command makes the Grundfos product simulate an alarm with an event code. If the product supports the alarm selected and "SMSALARM" is set to "ON", it reacts accordingly for instance by sending an alarm message.    |
| WARNSIM<br><code></code>  | •       | •      | •         |               | •      | •       | •      | This command makes the Grundfos product simulate a warning with an event code. If the product supports the warning selected and "SMSWARN" is set to "ON", it reacts accordingly for instance by sending a warning message. |

\* Only TPE 2000.

### Example 1

CIM 260 has been configured to access option "CODE", and the access code has been set to "8977". You can reset an alarm with this command:

### 8977 RESETALARM

### Example 2

The number of your mobile phone is in the phone number list of CIM 260, and the access option is "BOTH" (default setting). You can change the setpoint to 4.5 m with this command:

### SETPOINT 4.5

Note that the unit of the setpoint is not to be written as a part of the command parameter, as it is implicitly given by the scaling unit of the feedback value.

### 6. Messages from CIM 260

CIM 260 sends messages in case of faults or other special conditions in the module itself. These messages do not depend on the Grundfos product. You can enable/disable the messages with the command "SMSALARM <ON | OFF>". If "SMSALARM" is set to "ON", they will be sent to all numbers in the phone number list.

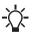

No message will be sent if the phone number list is empty, for instance if the module has not been initialised.

The message is triggered by an event. If you switch CIM 260 off and on, you must remove the battery first, it sends the message again if the cause of the message still exists.

### 6.1 No connection to product

If the communication between CIM 260 and the Grundfos product is interrupted for more than one minute, CIM 260 sends this message to all numbers in the phone number list.

| [Installation name]<br>Cellular module error: |  |
|-----------------------------------------------|--|
| Cellular module error:                        |  |
| No connection to product                      |  |

If the cause of the interruption is the fact that the power supply to the product was interrupted, CIM 260 sends this message instead:

No mains supply, using battery.

See below.

### 6.2 No mains supply, using battery

If CIM 260 detects that it is being supplied from the battery, it sends this message to all numbers in the phone number list:

| [Installation name]            |  |
|--------------------------------|--|
| Cellular module error:         |  |
| No mains supply, using battery |  |

This fault type will probably disappear by itself, as the message is typically triggered by a short power cut. In case of this special fault but not the other ones, CIM 260 sends a message, telling that the fault has disappeared:

| [Installation name]   |
|-----------------------|
| Cellular module:      |
| Mains supply returned |

If the battery is worn out or CIM 260 has no battery, CIM 260 will not detect if the power supply to the Grundfos product has been interrupted, as it will loose power supply itself. It can therefore not send a message. To inform the user that there has been a power cut, CIM 260 always sends a message when the power supply has returned:

| [Installation name] |
|---------------------|
| Cellular module:    |
| Power on occurred   |

### 6.3 Change cellular module battery

If CIM 260 detects that the battery is worn out and must be replaced, it will send this message to all numbers in the phone number list:

### [Installation name] Cellular module error: Change Cellular module battery

The CIM 260 module battery is optional.

### 6.4 Cellular module battery low

If CIM 260 detects that the battery level is low, it sends this message to all numbers in the phone number list:

[Installation name] Cellular module error: Cellular module battery low

The CIM 260 cellular module battery is optional.

### 7. Additional SMS functionality of CIU 261

### 7.1 Introduction

CIU 261 consists of a CIM 260 module and an IO 270 multipurpose I/O module mounted in a CIU box. See fig. 1.

The IO 270 adds I/O features to the functionality of the "standard" CIU 260. See fig. 2. This functional profile describes the additional Modbus registers relating to the IO 270.

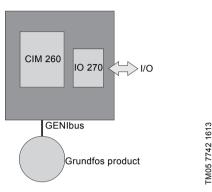

Fig. 1 CIM 260 and IO 270 built into a CIU 261 and connected to a Grundfos product via GENIbus

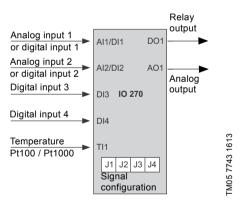

Fig. 2 IO 270 I/O signals. Jumpers are used to configure analog input signal types and selection between Al1/DI1 and Al2/DI2. The digital inputs (DI1-DI4) are normally open (NO) contacts The tables below show how to configure the analog and digital inputs using jumpers J1-J4. It also gives an overview of the options. You find details as how to connect sensors, relays, etc., and the layout of the terminals in the installation and operating instructions "Multipurpose IO module in CIU 27X", which is the IO 270 hardware manual.

### Selection Al1 / DI1

| J1     | J2     | Signal            |
|--------|--------|-------------------|
| Open   | Open   | Analog 0-10 V     |
| Open   | Closed | Analog 0-20 mA    |
| Closed | Open   | Analog 4-20 mA    |
| Closed | Closed | Digital (default) |

### Selection Al2 / DI2

| J3     | J4     | Signal            |
|--------|--------|-------------------|
| Open   | Open   | Analog 0-10 V     |
| Open   | Closed | Analog 0-20 mA    |
| Closed | Open   | Analog 4-20 mA    |
| Closed | Closed | Digital (default) |

### 7.2 Configuration of IO 270 signal names

You can change the default signal names "Analog input 1 (Al1)", "Digital input 1 (Dl1)", etc. The table below shows the commands for this purpose.

| Naming of AI1 | AI1NAME <text></text> |
|---------------|-----------------------|
| Naming of AI2 | AI2NAME <text></text> |
| Naming of TI1 | TI1NAME <text></text> |
| Naming of DI1 | DI1NAME <text></text> |
| Naming of DI2 | DI2NAME <text></text> |
| Naming of DI3 | DI3NAME <text></text> |
| Naming of DI4 | DI4NAME <text></text> |
| Naming of AO1 | AO1NAME <text></text> |
| Naming of DO1 | DO1NAME <text></text> |

Example: To change the name of Al1, use the command "Al 1NAME" followed by the new name in < >.

If the < > field is left empty, the user name will be cleared and reset to the factory default name. CIM 260 sends one of these messages:

| Positive<br>acknowledgement<br>of name change   | AI1NAME: Changed to<br><name></name>          |  |
|-------------------------------------------------|-----------------------------------------------|--|
| Positive<br>acknowledgement<br>of name clearing | AI1NAME: User defined<br>name cleared         |  |
| Negative                                        | AI1NAME: Illegal name<br>format               |  |
| acknowledgement                                 | See symbolic parameters, section 2.1 CIU 261. |  |
| Negative<br>acknowledgement<br>if used as DI1   | AI1NAME: AI1 not available                    |  |

The text configuration of signals is accepted whether the IO 270 module is present or not, as long as the command syntax is correct. Seeing the status of configured signal texts is only possible with the command "IOSTATUS" if there is an IO 270.

### 7.3 Configuration of IO 270 signal scaling

The default scale of analog readings of IO 270 is 0-100 %. You can adjust the scaling of each analog signal to the actual sensor using the commands in the table below.

| Scaling of Al1 | Al1SCALE [ <value> <value><br/><alpha string="">]</alpha></value></value> |
|----------------|---------------------------------------------------------------------------|
| Scaling of Al2 | Al2SCALE [ <value> <value><br/><alpha string="">]</alpha></value></value> |
| Scaling of AO1 | AO1SCALE [ <value> <value><br/><alpha string="">]</alpha></value></value> |

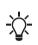

Temperature input TI1 has a fixed scaling of [-50; 204] C corresponding to the scaling in the corresponding Modbus register 01222 IO270 Temperature.

Leaving out all arguments to one of these commands will reset the scaling of the input in question to its factory setting [0; 100] %.

An acknowledgment SMS is replied to the phone. This is shown below for command "AI1SCALE".

| Positive<br>acknowledgement<br>(changed scaling)  | Al1SCALE: Changed to<br>range: <value> to <value><br/><alpha string=""></alpha></value></value> |
|---------------------------------------------------|-------------------------------------------------------------------------------------------------|
| Positive<br>acknowledgement<br>(reset to default) | AI1SCALE: Scaling reset to<br>factory scaling [0; 100] %                                        |
| Negative<br>acknowledgement                       | AI1SCALE: Illegal or<br>missing command<br>parameter                                            |
|                                                   | See symbolic parameters, section 2.1 CIU 261.                                                   |
| Negative<br>acknowledgement<br>if used as DI1     | AI1SCALE: Al1 not available                                                                     |
|                                                   |                                                                                                 |

The negative acknowledgement appears if one or more command parameters are missing or have a syntax error, or if the scaling range is inconsistent.

The configuration of signal scaling is accepted whether IO 270 is present or not, as long as the command syntax is correct. To see the status, use the command "IOSCALING".

### 7.4 IO 270 operation

### IOSTATUS

Command to request status. The CIM 260 module replies with information about the status of the IO 270. The measured values are as reported by the IO 270 device.

| [Installation name] | Explanation                                                             |
|---------------------|-------------------------------------------------------------------------|
| Al1: 87.1 %         | [-] if used as DI1, [sensor error] if sensor signal fault (Reg. 01211). |
| AI2: -              | [-] if used as DI2, [sensor error] if sensor signal fault (Reg. 01212). |
| TI1: 48.4 C         | [sensor error] if sensor signal fault (Reg. 01213).                     |
| DI1: -              | [-] if used as Al1.                                                     |
| DI2: On             | [-] if used as Al2.                                                     |
| DI3: Off            |                                                                         |
| DI4: On             |                                                                         |
| AO1: 55.6 %         | Using default 0-100 % scaling in this example.                          |
| DO1: On             | Terminal NO = closed, terminal NC = open.                               |
| IOSMS: On           | IO event-triggered SMS is enabled.                                      |

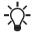

A closed digital input is named "off" and an open digital input is named "on".

This example assumes that user-defined signal names, section 7.2 Configuration of IO 270 signal names, or analog signal scaling, section 7.3 Configuration of IO 270 signal scaling, has not been configured.

Since digital inputs (DI1-DI4) are normally open an open contact will be named "off" and a closed contact will be named "on".

If signal names or analog signal scaling has been configured, the reply to "IOSTATUS" could e.g. look like this:

### [Installation name]

- Al1: Tank pressure: 4.59 bar
- Al2: Tank outlet: 34.2 m3/h
- TI1: Air temperature: -5.6 C
- DI1: -
- DI2: -
- DI3: Burglar alarm: Off
- DI4: Door switch: Off

AO1: Cooling fan: 55.6 %

DO1: Light switch: On

IOSMS: On

### Explanation

| [-] if used as DI1, [sensor error] if sensor signal fault (Reg. 01211). |
|-------------------------------------------------------------------------|
| [-] if used as DI2, [sensor error] if sensor signal fault (Reg. 01212). |
| TI1 scaling is always [-50; 204] C.                                     |
| [-] if used as Al1.                                                     |
| [-] if used as Al2.                                                     |
|                                                                         |

Using default 0-100 % scaling in this example. Terminal NO = closed, terminal NC = open. IO event-triggered SMS is enabled.

If there is no IO 270, or the connection to it is faulty, CIM 260 sends a negative acknowledgement:

### IOSCALING

Command for status of signal scaling. The CIM 260 module replies with information about the status of the analog signal scaling of the IO 270.

| [Installation name]  | Explanation                                              |
|----------------------|----------------------------------------------------------|
| Al1: [0.0; 10.0] bar | [-] if used as DI1.                                      |
| Al2: [-20.0; 80.0] C | [-] if used as DI2.                                      |
| Tl1: [-50; 204] C    | This scaling is fixed and cannot be changed by the user. |
| AO1: [0; 100] %      | The example shows the default (factory) scaling.         |

| Signal | Modbus register          | Modbus<br>scaling | SMS scaling                                |
|--------|--------------------------|-------------------|--------------------------------------------|
| Al1    | 10223 IO270_AnalogInput1 | 0.1 %             | [Al1 <sub>min</sub> ; Al1 <sub>max</sub> ] |
| Al2    | 10224 IO270_AnalogInput2 | 0.1 %             | [AI2 <sub>min</sub> ; AI2 <sub>max</sub> ] |
| AO1    | 01201 SetAnalogOutput1   | 0.1 %             | [AO1 <sub>min</sub> ; AO1 <sub>max</sub> ] |
| AO1    | 01201 SetAnalogOutput1   | 0.1 %             | [AO1 <sub>min</sub> ; AO1 <sub>max</sub> ] |

User-defined signal scaling is used by the SMS interface but the Modbus register scaling is fixed.

### ANALOGOUT <value>

Control command for setting the value of AO1. The argument "value = [0.0; 100.0] %" is default if no user-defined scaling is used. "value" is written to Modbus register 01201: IO270\_SetAnalogOut.

If analog signal scaling is used for AO1, it must also be used when specifying the signal value to send to AO1. See section 7.3 *Configuration of IO* 270 *signal scaling.* 

### Example

The analog output signal range has been configured to [-20; 40] C.

To change an analog output value to for instance - 5.8 C, write this command:

ANALOGOUT -5.8

The resulting voltage at AO1 will be: (-5.8 - range<sub>min</sub>) / (range<sub>max</sub> - range<sub>min</sub>)\* 10 V = 2.36 V.

Taking the scaling range and resolution into consideration, the value is mapped as precisely as possible and sent to the analog output of IO 270. A small rounding deviation may occur.

CIM 260 sends an acknowledgement in form of an "IOSTATUS" message to the phone from which the SMS command was sent.

If <value> is not a legal floating point number for instance if it contains illegal characters, CIM 260 sends a negative acknowledgement:

ANALOGOUT: Illegal command parameter. Must be a number

If <value> is outside the scaling range, CIM 260 sends a negative acknowledgement:

ANALOGOUT: Illegal command parameter. Must be inside scaling range. If an IO 270 is incorrectly installed or the connection is faulty, CIM 260 sends a negative acknowledgement:

ANALOGOUT: IO 270 module not present

### RELAYOUT <ON | OFF>

Control command for the output relay.

"ON" means that the relay is in its activated state. Terminal NO = closed, terminal NC = open.

The "ON" or "OFF" value is written to Modbus register 01202 SetRelayOut with the values "ON = 1" and "OFF = 0".

CIM 260 sends an acknowledgement in form of an "IOSTATUS" message to the phone from which the SMS command was sent.

If the argument differs from "ON" or "OFF", CIM 260 sends a negative acknowledgement:

### RELAYOUT: Illegal command parameter. Must be ON or OFF.

If there is no IO 270, or the connection is faulty, CIM 260 sends a negative acknowledgement:

RELAYOUT: IO 270 module not present

### 7.5 Self-triggered IO event messages

The event that a digital input changes its state from "Off" (low) to "On" (high) or from "On" (high) to "Off" (low) can be configured to trigger an SMS informing the user about the event. Similarly, when an analog input becomes higher or lower than a configurable monitor level, this can also trigger an SMS.

We will refer to such an SMS as a self-triggered IO event message. This function can be enabled or disabled.

### IOSMS <ON | OFF>

Configuration command for enabling or disabling the transmission of self-triggered IO event messages. Factory setting: OFF.

CIM 260 acknowledges the change with this message:

### IOSMS: changed to <ON | OFF>

Changing the status of "IOSMS" is possible whether IO 270 is present or not, as long as the command syntax is correct. Seeing the status of "IOSMS" is only possible with "IOSTATUS" command though, and only if IO 270 is present.

If the command parameter is illegal or missing, CIM 260 sends a negative acknowledgement:

### IOSMS: Illegal command parameter. Must be ON or OFF.

When self-triggered IO event messages are enabled, messages like the examples below will be sent when a digital input changes its state or an analog input value crosses the monitor level:

| [Installation name]                 | I |
|-------------------------------------|---|
| DI1: → On                           | ļ |
| DI3: → Off                          | , |
| DI4, Door switch: $\rightarrow$ Off | , |
| Al1, Tank pressure: → High          | , |
| Al2: → High                         | , |
| TI1, Water temperature: → Low       |   |

### Explanation

| DI1 is now "On" (high). |
|-------------------------|
| DI3 is now "Off" (low). |
| DI4 is now "Off" (low). |
| Al1 exceeds level.      |
| Al2 exceeds level.      |
| TI1 falls below level.  |

The event latching time is the time that the event condition must be kept for the event to be triggered.

It works as a time hysteresis.

If the condition changes do not last as long as the event latching time, it will not be triggered. The event latching time is 3 seconds.

### SETAI1LEVEL <value | "empty">

This is a configuration command for the cellular module which is used to configure the monitor level for AI1.

A similar command exists for Al2 and TI1. The three monitor level values are not available on Modbus.

"value = [0.0; 100.0] %" as default if no user-defined scaling is used. See section 7.3 Configuration of IO 270 signal scaling.

If analog signal scaling is used for AO1 (see section 7.3 *Configuration of IO 270 signal scaling*), the scaling must also be used when specifying the signal value to send to AO1.

### Example

The analog output signal range is configured to [0; 50]  $m^3/h$ .

To get a monitor level of 35 m<sup>3</sup>/h, write:

SETAI1LEVEL 35

CIM 260 sends this message to the phone from which the SMS command was sent:

SETAILLEVEL: Analog input 1 level set to <value> <alpha string>

The alpha string represents the unit.

If <value> is not a legal floating point number (for instance if it contains illegal characters), CIM 260 sends a negative acknowledgement:

SETAILLEVEL: Illegal command parameter. Must be a number

If <value> is outside the scaling range, CIM 260 sends a negative acknowledgement:

SETAILLEVEL: Illegal command parameter. Must be inside scaling range

If an empty argument is used, the monitor level will be reset to the factory-set default value equal to the maximum range of the input, 100 %.

You can configure monitor levels whether IO 270 is present or not, as long as the command syntax is correct.

### GETLEVELS

Status command for displaying the monitor values of AI1, AI2 and TI1. Below is an example of a reply:

[Installation name]

Monitor level Al1: 8 bar

Monitor level AI2: 35 m<sup>3</sup>/h

Monitor level TI1: -3.5 C

The levels will be shown as scaled (as above) if the input is scaled.

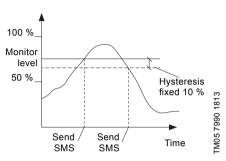

Fig. 3 Event messages triggered by the monitor level of an analog input

### 7.6 Digital input naming relations

| DI contact | DI status name | Associated Modbus bit (IO270_DigitalInputs) | M2M triggered SMS |
|------------|----------------|---------------------------------------------|-------------------|
| Open       | Off            | 0                                           | DI#LOW            |
| Closed     | On             | 1                                           | DI#HIGH           |

### 7.7 Configuration of alarm code texts

Alarms and warnings from connected devices, GENIpro device events, are normally sent as STATUS1 messages to all phone numbers in the phone number list. The messages contains the standard English text description that belongs to the event code in question. See page 32.

You can configure your own text description for up to 10 different event codes. You do it one at a time with the cellular module configuration command:

### SETCODETEXT <event code> <name>

You change the code texts one at a time by repeating the command.

If you leave out the <name> argument, you reset the code of the text to the original description. If you leave out both arguments, you will reset all code texts to the original description. Below you find the possible combinations and their acknowledgements:

| Command                     | SETCODETEXT <event code=""> <name></name></event>                                  |                                         |
|-----------------------------|------------------------------------------------------------------------------------|-----------------------------------------|
| Positive<br>acknowledgement | SETCODETEXT: Text for event code <event code=""> changed to: <name></name></event> |                                         |
| Negative<br>acknowledgement | SETCODETEXT: Illegal command parameter                                             | If the syntax of a parameter is illegal |
| Command                     | SETCODETEXT <event code=""> &lt;"empty"&gt;</event>                                |                                         |
| Positive<br>acknowledgement | SETCODETEXT: Text for event code <event code=""> reset to<br/>factory text</event> |                                         |
| Negative<br>acknowledgement | SETCODETEXT: Illegal command parameter                                             | If the syntax of a parameter is illegal |
| Command                     | SETCODETEXT <"empty"> <"empty">                                                    |                                         |
| Positive<br>acknowledgement | SETCODETEXT: Text for all event codes reset to factory text                        |                                         |
| Negative<br>acknowledgement | - None -                                                                           |                                         |

You can have maximum 10 user-defined event code texts. If the maximum number of texts is exceeded, the negative acknowledgement will appear:

SETCODETEXT: Limit of max. 10 user-defined event code texts is reached

### GETCODETEXT <event code>

Use the GETCODETEXT to read the text descriptions in an event code. Below you find the possible acknowledgements:

GETCODETEXT: Text for event code <event code>: <name> (factory text).

<name> is the description you have configured.

The parenthesis (factory text) is added if the text is the factory-set default text.

GETCODETEXT: Text for event code <event code>: <name> (user-defined text)

<name> is the description you have configured.

The parenthesis (user-defined text) is added if the text is defined by the user.

GETCODETEXT: Event code <event code> is unknown.

If the specified <event code> is unknown to the CIM 260 module. Self-triggered IO event messages machine to machine interfacing

You can use the self-triggered IO event messages as control/status commands to control or monitor another controller. In that case another text format, which is totally configurable, is needed instead of the relatively inflexible and human oriented text format explained in the previous chapter.

Below is each IO event listed with the particular command that defines the event text for it.

| Signal | Event               | Command to define event text             | Default |
|--------|---------------------|------------------------------------------|---------|
| Al1    | Above monitor level | AI1HIGH <name "empty"=""  =""></name>    | Empty   |
|        | Below monitor level | AI1LOW <name "empty"=""  =""></name>     | Empty   |
| AI2    | Above monitor level | AI2HIGH <name "empty"=""  =""></name>    | Empty   |
| AIZ    | Below monitor level | AI2LOW <name "empty"=""  =""></name>     | Empty   |
| TI1    | Above monitor level | TI1HIGH<br><name "empty"=""  =""></name> | Empty   |
|        | Below monitor level | TI1LOW<br><name "empty"=""  =""></name>  | Empty   |
| DIA    | Opened              | DI1HIGH<br><name "empty"=""  =""></name> | Empty   |
| DI1    | Closed              | DI1LOW<br><name "empty"=""  =""></name>  | Empty   |
| DI2    | Opened              | DI2HIGH<br><name "empty"=""  =""></name> | Empty   |
| DI2    | Closed              | DI2LOW<br><name "empty"=""  =""></name>  | Empty   |
|        | Opened              | DI3HIGH<br><name "empty"=""  =""></name> | Empty   |
| DI3    | Closed              | DI3LOW<br><name "empty"=""  =""></name>  | Empty   |
|        | Opened              | DI4HIGH<br><name "empty"=""  =""></name> | Empty   |
| DI4    | Closed              | DI4LOW<br><name "empty"=""  =""></name>  | Empty   |

An acknowledgment SMS is replied to the phone. This is shown below for command Al1HIGH.

| Positive<br>acknowledgement<br>(changed naming)   | Al1HIGH: New event text<br>defined <name></name> |
|---------------------------------------------------|--------------------------------------------------|
| Positive<br>acknowledgement<br>(reset to "empty") | Al1HIGH: User defined<br>event text cleared      |
| Negative                                          | Al1HIGH: Illegal event text<br>format            |
| acknowledgement                                   | See symbolic parameters, section 2.1 CIU 261.    |
| Negative<br>acknowledgement<br>if used as DI1     | Al1HIGH: Al1 not available                       |

A negative acknowledgement appears if the command parameter is missing or has a syntax error or if the signal is not available.

Whenever an IO event text is defined for a particular IO, the name it is associated with will not be used in SMS messages but is still preserved. Instead the event text will be used. See 7.2 Configuration of IO 270 signal names.

An example illustrates this for Al1.

| AI1NAME Water level | Gives AI1 the name<br>"Water level"                  |
|---------------------|------------------------------------------------------|
| AI1SCALE 0 10 m     | Scales "Water level" (AI1)<br>to [0; 10] m           |
| SETAI1LEVEL 5       | Sets the "Water level"<br>(AI1) monitor level to 5 m |

With this setting IO event messages triggered by AI1 are:

| Al1, Water level: -> High |
|---------------------------|
|                           |

Al1, Water level: -> Low

Now defining event texts for these events:

### AI1HIGH STOP

### AI1LOW START

With this setting IO event messages triggered by AI1 is substituted by the event texts:

START

For "Water level" (AI1) going low

STOP

For "Water level" (Al1) going high

Clearing the event texts makes the standard, human oriented, messages active again.

Only those IO events that have a defined event text will use this event text. The rest uses the standard format.

### GETEVENTTEXTS

Status command to display the event texts of Al1, Al2, Tl1 and Dl1 to Dl4.

Below is an example of a reply:

| [Installation name]     | Explanation           |
|-------------------------|-----------------------|
| AI1HIGH: Level alarm    | [-] if used as DI1    |
| Al1LOW: Level ok        | [-] if used as DI2    |
| AI2HIGH: Overflow alarm |                       |
| AI2LOW: Overflow ok     |                       |
| TI1HIGH: -              | No event text defined |
| TI1LOW: -               | No event text defined |
| DI1HIGH: P1 alarm       | [-] if used for AI1   |
| DI1LOW: P1 ok           | [-] if used for AI1   |
| DI2HIGH: P2 alarm       | [-] if used for Al2   |
| DI2LOW: P2 ok           | [-] if used for Al2   |
| DI1HIGH: P3 alarm       |                       |
| DI1LOW: P3 ok           |                       |
| DI2HIGH: P4 alarm       |                       |
| DI2LOW: P4 ok           |                       |

### 8. Overview of commands

### 8.1 Configuration commands for CIM 260

| Command                                                                                                    | Description                         | Default setting  |
|----------------------------------------------------------------------------------------------------|-------------------------------------|------------------|
| Basic configuration                                                                                                    |                                     |                  |
| INIT <access code=""></access>                                                                                                    | Initialisation of CIM 260           | -                |
| ROAMING <on off=""  =""></on>                                                                                                    | Enabling/disabling of roaming       | ON               |
| Monitoring and control via SMS                                                                                                    |                                     |                  |
| ACCESS <list both="" code="" none=""  =""></list>                                                                                                    | Change of access option             | BOTH             |
| STATUSPROTECT <on off=""  =""></on>                                                                                                    | Setting of status protection        | OFF              |
| CODE <access code=""></access>                                                                                                    | Change of access code               | -                |
| ADDNUMBER [phone number]                                                                                                    | Adding a phone number               | -                |
| DELNUMBER [phone number   ALL]                                                                                                    | Deleting a phone number             | -                |
| NAME <installation name=""></installation>                                                                                                    | Selection of installation name      | -                |
| HEARTBEAT <hour day="" of="">, <day of="" week="">, <day of="" week=""></day></day></hour>                                                                                                    | Setting of heartbeat value          | OFF              |
| TIME <year>, <month>, <day>, <hour>, <minute></minute></hour></day></month></year>                                                                                                    | Setting of time                     | -                |
| SMSALARM <on off=""  =""></on>                                                                                                    | Setting of SMS alarms               | ON               |
| SMSWARN <on off=""  =""></on>                                                                                                    | Setting of SMS warnings             | ON               |
| SMSLIMIT <on off=""  =""></on>                                                                                                    | Setting of event message limit      | ON               |
| CONNECTIONALARM <on off=""  =""></on>                                                                                                    | Setting of product connection alarm | ON               |
| SETCODETEXT <event code=""> <text></text></event>                                                                                                    | Setting of user-defined code texts  | Default<br>texts |
| Call-up connection                                                                                                    |                                     |                  |
| SETSCADACODE <access code=""></access>                                                                                                    | Setting of SCADA access code        | -                |
| SCADACODE <on off=""  =""></on>                                                                                                    | Setting of SCADA access code        | OFF              |
| MODBUSADDR <1-247>                                                                                                    | Setting of Modbus address           | 231              |
| Data connection                                                                                                    |                                     |                  |
| APN <apn string=""></apn>                                                                                                    | Setting of APN                      | -                |
| USERNAME <alpha numeric="" string=""></alpha>                                                                                                    | Setting of APN login user name      | -                |
| PASSWORD <alpha numeric="" string=""></alpha>                                                                                                    | Setting of APN login password       | -                |
| AUTHENTICATION <normal secure=""  =""></normal>                                                                                                    | Setting of APN authentication       | NORMAL           |
| CONNECTION <server client="" disabled=""  =""></server>                                                                                                    | Setting of connection mode          | SERVER           |
| DATAROAMING <on off=""  =""></on>                                                                                                    | Setting of data roaming             | OFF              |
| MODBUSPORT <port number=""></port>                                                                                                    | Setting of Modbus port number       | 502              |
| GENIPROPORT <port number=""></port>                                                                                                    | Setting of GENIpro port number      | 49152            |
| SERVER < APN string   IP address>                                                                                                    | Setting of subsystem server         | -                |
| SETAPN <apn>, <modbus port="">, <genipro port<br="">number&gt;, <user name="">, <password>,<br/><authentication>, <connection>, <data roaming="">,<br/><data silence=""></data></data></connection></authentication></password></user></genipro></modbus></apn> | Complete setting of APN connection  | -                |

### 8.2 Status commands for CIM 260

| Command                             | Description                              |
|-------------------------------------|------------------------------------------|
| Basic status                        |                                          |
| SMSSETTINGS                         | Status of basic configuration            |
| LIST                                | Phone number list                        |
| SIGNALLEVEL                         | Cellular network signal level            |
| VERSION                             | Version information                      |
| BATTERY                             | Battery status                           |
| NETWORK                             | Cellular network status                  |
| SMSCOUNT                            | Call-up and SMS statistics               |
| GETCODETEXT <event code=""></event> | Reading the user-defined event code text |
| APN status                          |                                          |
| APNSETTINGS                         | APN connection settings                  |
| APNSTATUS                           | APN connection status                    |
| APNDATA                             | Modbus TCP status                        |
| SCADA status                        |                                          |
| SCADA                               | SCADA settings                           |

### 8.3 Control commands for CIM 260

| Command    | Description                           |
|------------|---------------------------------------|
| RESETCOUNT | Resetting of call-up and SMS counters |
| RESTARTAPN | Restarting the APN connection         |

### 8.4 Status commands for the product

| Command                                          | Description                            |  |
|--------------------------------------------------|----------------------------------------|--|
| STATUS1                                          | Primary status of the Grundfos product |  |
| STATUS2 Secondary status of the Grundfos product |                                        |  |

### 8.5 Control commands for the product

| Command                                            | Description                                                 |  |
|----------------------------------------------------|-------------------------------------------------------------|--|
| <b>RESETALARM</b> Resetting of alarms and warnings |                                                             |  |
| REMOTE                                             | Setting to remote control                                   |  |
| LOCAL                                              | Setting to local control                                    |  |
| START or NORMAL                                    | Setting to operating mode "Start"                           |  |
| STOP                                               | Setting to operating mode "Stop"                            |  |
| MIN                                                | Setting to operating mode "Min."                            |  |
| MAX                                                | Setting to operating mode "Max."                            |  |
| SETPOINT <value></value>                           | Setting of setpoint                                         |  |
| CONSTCURVE                                         | Setting to control mode "Constant curve"                    |  |
| CONSTPRESS                                         | Setting to control mode "Constant pressure"                 |  |
| PROPPRESS                                          | Setting to control mode "Proportional pressure"             |  |
| AUTO <sub>ADAPT</sub>                              | Setting to control mode "AUTO ADAPT"                        |  |
| CONSTTEMP                                          | Setting to control mode "Constant Temperature"              |  |
| FLOWADAPT                                          | Setting to control mode "FLOW <sub>ADAPT</sub> "            |  |
| CLSENSOR                                           | Setting to control mode "Closed loop sensor"                |  |
| CONSTFLOW                                          | Setting to control mode "Constant flow"                     |  |
| CONSTLEVEL                                         | Setting to control mode "Constant level"                    |  |
| CONSTDIFFPRESS                                     | Setting to control mode "Constant differential pressure"    |  |
| CONSTDIFFTEMP                                      | Setting to control mode "Constant differential temperature" |  |
| ALARMSIM <code></code>                             | Simulation of alarm with event code                         |  |
| WARNSIM <code></code>                              | Simulation of warning with event code                       |  |

### 8.6 IO 270-related configuration commands

| Configuration                                                             |                                                 |                 |
|---------------------------------------------------------------------------|-------------------------------------------------|-----------------|
| Command                                                                   | Description                                     | Default setting |
| AI1NAME <text></text>                                                     | Naming of analog input 1 (AI1)                  | Empty           |
| AI2NAME <text></text>                                                     | Naming of analog input 2 (AI2)                  | Empty           |
| TI1NAME <text></text>                                                     | Naming of temperature input (TI1)               | Empty           |
| DI1NAME <text></text>                                                     | Naming of digital input 1 (DI1)                 | Empty           |
| DI2NAME <text></text>                                                     | Naming of digital input 2 (DI2)                 | Empty           |
| DI3NAME <text></text>                                                     | Naming of digital input 3 (DI3)                 | Empty           |
| DI4NAME <text></text>                                                     | Naming of digital input 4 (DI4)                 | Empty           |
| AO1NAME <text></text>                                                     | Naming of analog output (AO1)                   | Empty           |
| DO1NAME <text></text>                                                     | Naming of relay output (DO1)                    | Empty           |
| Al1SCALE [ <value> <value> <alpha string="">]</alpha></value></value>     | Scaling of analog input 1 (Al1)                 | [0; 100] %      |
| Al2SCALE [ <value> <value><br/><alpha string="">]</alpha></value></value> | Scaling of analog input 2 (Al2)                 | [0; 100] %      |
| AO1SCALE [ <value> <value> <alpha string="">]</alpha></value></value>     | Scaling of analog output (AO1)                  | [0; 100] %      |
| IOSMS <on off=""  =""></on>                                               | Enable/disable self-triggered IO event messages | OFF             |
| SETAI1LEVEL <value></value>                                               | Monitor level for analog input 1 (AI1)          | 100 %           |
| SETAI2LEVEL <value></value>                                               | Monitor level for analog input 2 (AI2)          | 100 %           |
| SETTI1LEVEL <value></value>                                               | Monitor level for temperature input 1 (TI1)     | 100 %           |
| AI1HIGH <name "empty"=""  =""></name>                                     | Al1 → above monitor level                       | Empty           |
| AI1LOW <name "empty"=""  =""></name>                                      | Al1 → below monitor level                       | Empty           |
| AI2HIGH <name "empty"=""  =""></name>                                     | Al2 → above monitor level                       | Empty           |
| AI2LOW <name "empty"=""  =""></name>                                      | Al2 → below monitor level                       | Empty           |
| TI1HIGH <name "empty"=""  =""></name>                                     | TI1 → above monitor level                       | Empty           |
| TI1LOW <name "empty"=""  =""></name>                                      | TI1 → below monitor level                       | Empty           |
| DI1HIGH <name "empty"=""  =""></name>                                     | DI1 → High                                      | Empty           |
| DI1LOW <name "empty"=""  =""></name>                                      | DI1 → Low                                       | Empty           |
| DI2HIGH <name "empty"=""  =""></name>                                     | DI2 → High                                      | Empty           |
|                                                                           |                                                 |                 |

DI2  $\rightarrow$  Low

DI3 → High

DI3  $\rightarrow$  Low

DI4 → High

DI4 → Low

No mains supply, using battery

Mains supply returned

Empty

Empty

Empty

Empty

Empty

Empty

Empty

DI2LOW <name | "empty">

DI3HIGH <name | "empty">

DI3LOW <name | "empty">

DI4HIGH <name | "empty">

DI4LOW <name | "empty">

MAINSOFF <name | "empty">

MAINSRET <name | "empty">

### 8.7 IO 270-related status commands

| Command   | Description                                   |
|-----------|-----------------------------------------------|
| IOSTATUS  | Status of values measured by IO 270           |
| IOSCALING | Status of the IO 270 analog signal scaling    |
| GETLEVELS | Displaying monitor values of AI1, AI2 and TI1 |

### 8.8 IO 270-related control commands

| Control                    |                                         |  |
|----------------------------|-----------------------------------------|--|
| Command                    | Description                             |  |
| ANALOGOUT <value></value>  | Setting the value of analog output AO1  |  |
| RELAYOUT <on off></on off> | Operating the value of relay output DO1 |  |
|                            |                                         |  |

### Argentina

Bombas GRUNDFOS de Argentina S.A. Ruta Panamericana km. 37.500 Centro Industrial Garin 1619 Garín Pcia. de B.A. Phone: +54-3327 414 444 Telefax: +54-3327 45 3190

### Australia

GRUNDFOS Pumps Pty. Ltd. P.O. Box 2040 Regency Park South Australia 5942 Phone: +61-8-8461-4611 Telefax: +61-8-8340 0155

### Austria

GRUNDFOS Pumpen Vertrieb Ges.m.b.H. Grundfosstraße 2 A-5082 Grödig/Salzburg Tel.: +43-6246-883-0 Telefax: +43-6246-883-30

### Belgium

N.V. GRUNDFOS Bellux S.A. Boomsesteenweg 81-83 B-2630 Aartselaar Tél.: +32-3-870 7300 Télécopie: +32-3-870 7301

### Belarus

Представительство ГРУНДФОС в Минске 220125, Минск ул. Шафарнянская, 11, оф. 56, БЦ «Порт» Тел.: +7 (375 17) 286 39 72/73 Факс: +7 (375 17) 286 39 71 Е-mail: minsk@grundfos.com

### **Bosnia and Herzegovina**

GRUNDFOS Sarajevo Zmaja od Bosne 7-7A, BH-71000 Sarajevo Phone: +387 33 592 480 Telefax: +387 33 590 465 www.ba.grundfos.com e-mail: grundfos@bih.net.ba

### Brazil

BOMBAS GRUNDFOS DO BRASIL Av. Humberto de Alencar Castelo Branco, 630 CEP 09850 - 300 São Bernardo do Campo - SP Phone: +55-11 4393 5533 Telefax: +55-11 4343 5015

### Bulgaria

Grundfos Bulgaria EOOD Slatina District Iztochna Tangenta street no. 100 BG - 1592 Sofia Tel. +359 2 49 22 200 Fax. +359 2 49 22 201 email: bulgaria@grundfos.bg

### Canada

GRUNDFOS Canada Inc. 2941 Brighton Road Oakville, Ontario L6H 6C9 Phone: +1-905 829 9533 Telefax: +1-905 829 9512

### China

GRUNDFOS Pumps (Shanghai) Co. Ltd. 10F The Hub, No. 33 Suhong Road Minhang District Shanghai 201106 PRC Phone: +86 21 612 252 22 Telefax: +86 21 612 253 33

### COLOMBIA

GRUNDFOS Colombia S.A.S. Km 1.5 via Siberia-Cota Conj. Potrero Chico, Parque Empresarial Arcos de Cota Bod. 1A. Cota, Cundinamarca Phone: +57(1)-2913444 Telefax: +57(1)-8764586

### Croatia

GRUNDFOS CROATIA d.o.o. Buzinski prilaz 38, Buzin HR-10010 Zagreb Phone: +385 1 6595 400 Telefax: +385 1 6595 499 www.hr.grundfos.com

### **GRUNDFOS Sales Czechia and**

**Slovakia s.r.o.** Čajkovského 21 779 00 Olomouc Phone: +420-585-716 111

### Denmark

GRUNDFOS DK A/S Martin Bachs Vej 3 DK-8850 Bjerringbro Tlf.: +45-87 50 50 50 Telefax: +45-87 50 51 51 E-mail: info\_GDK@grundfos.com www.grundfos.com/DK

### Estonia

GRUNDFOS Pumps Eesti OÜ Peterburi tee 92G 11415 Tallinn Tel: + 372 606 1690 Fax: + 372 606 1691

### Finland

OY GRUNDFOS Pumput AB Trukkikuja 1 FI-01360 Vantaa Phone: +358-(0) 207 889 500

### France

Pompes GRUNDFOS Distribution S.A. Parc d'Activités de Chesnes 57, rue de Malacombe F-38290 St. Quentin Fallavier (Lyon) Tél.: +33-4 74 82 15 15 Télécopie: +33-4 74 94 10 51

### Germany

GRUNDFÓS GMBH Schlüterstr. 33 40699 Erkrath Tel: +49-(0) 211 929 69-0 Telefax: +49-(0) 211 929 69-3799 e-mail: infoservice@grundfos.de Service in Deutschland: e-mail: kundendienst@grundfos.de

### Greece

GRUNDFOS Hellas A.E.B.E. 20th km. Athinon-Markopoulou Av. P.O. Box 71 GR-19002 Peania Phone: +0030-210-66 83 400 Telefax: +0030-210-66 46 273

### Hong Kong

GRUNDFOS Pumps (Hong Kong) Ltd. Unit 1, Ground floor Siu Wai Industrial Centre 29-33 Wing Hong Street & 68 King Lam Street, Cheung Sha Wan Kowloon Phone: +852-27861706 / 27861741 Telefax: +852-27858664

### Hungary

GRUNDFOS Hungária Kft. Tópark u. 8 H-2045 Törökbálint, Phone: +36-23 511 110 Telefax: +36-23 511 111

### India

GRUNDFOS Pumps India Private Limited 118 Old Mahabalipuram Road Thoraipakkam Chennai 600 096 Phone: +91-44 2496 6800

### Indonesia

PT. GRUNDFOS POMPA Graha Intirub Lt. 2 & 3 Jln. Cililitan Besar No.454. Makasar, Jakarta Timur ID-Jakarta 13650 Phone: +62 21-469-51900 Telefax: +62 21-460 6910 / 460 6901

### Ireland

GRUNDFOS (Ireland) Ltd. Unit A, Merrywell Business Park Ballymount Road Lower Dublin 12 Phone: +353-1-4089 800 Telefax: +353-1-4089 830

### Italy

GRUNDFOS Pompe Italia S.r.I. Via Gran Sasso 4 I-20060 Truccazzano (Milano) Tel.: +39-02-95838112 Telefax: +39-02-95309290 / 95838461

### Japan

GRUNDFOS Pumps K.K. 1-2-3, Shin-Miyakoda, Kita-ku, Hamamatsu 431-2103 Japan Phone: +81 53 428 4760 Telefax: +81 53 428 5005

### Korea

GRUNDFOS Pumps Korea Ltd. 6th Floor, Aju Building 679-5 Yeoksam-dong, Kangnam-ku, 135-916 Seoul, Korea Phone: +82-2-5317 600 Telefax: +82-2-5633 725

### Latvia

SIA GRUNDFOS Pumps Latvia Deglava biznesa centrs Augusta Deglava ielā 60, LV-1035, Rīga, Tālr.: + 371 714 9640, 7 149 641 Fakss: + 371 914 9646

### Lithuania

GRUNDFOS Pumps UAB Smolensko g. 6 LT-03201 Vilnius Tel: + 370 52 395 430 Fax: + 370 52 395 431

# **Brundfos companies**

### Malaysia

GRUNDFOS Pumps Sdn. Bhd. 7 Jalan Peguam U1/25 Glenmarie Industrial Park 40150 Shah Alam Selangor Phone: +60-3-5569 2922 Telefax: +60-3-5569 2866

### Mexico

Bombas GRUNDFOS de México S.A. de C.V. Boulevard TLC No. 15 Parque Industrial Stiva Aeropuerto Apodaca, N.L. 66600 Phone: +52-81-8144 4000 Telefax: +52-81-8144 4010

### Netherlands

GRUNDFOS Netherlands Veluwezoom 35 1326 AE Almere Postbus 22015 1302 CA ALMERE Tel.: +31-88-478 6336 Telefax: +31-88-478 6332 E-mail: info\_gnl@grundfos.com

### New Zealand

GRUNDFOS Pumps NZ Ltd. 17 Beatrice Tinsley Crescent North Harbour Industrial Estate Albany, Auckland Phone: +64-9-415 3240 Telefax: +64-9-415 3250

### Norway

GRUNDFOS Pumper A/S Strømsveien 344 Postboks 235, Leirdal N-1011 Oslo Tlf.: +47-22 90 47 00 Telefax: +47-22 32 21 50

### Poland

GRUNDFOS Pompy Sp. z o.o. ul. Klonowa 23 Baranowo k. Poznania PL-62-081 Przeźmierowo Tel: (+48-61) 650 13 00 Fax: (+48-61) 650 13 50

### Portugal

Bombas GRUNDFOS Portugal, S.A. Rua Calvet de Magalhães, 241 Apartado 1079 P-2770-153 Paço de Arcos Tel.: +351-21-440 76 00 Telefax: +351-21-440 76 90

### Romania

GRUNDFOS Pompe România SRL Bd. Biruintei, nr 103 Pantelimon county Ilfov Phone: +40 21 200 4100 Telefax: +40 21 200 4101 E-mail: romania@grundfos.ro

### Russia

ООО Грундфос Россия ул. Школьная, 39-41 Москва, RU-109544, Russia Ten. (+7) 495 564-88-00 (495) 737-30-00 Факс (+7) 495 564 8811 Е-mail grundfos.moscow@grundfos.com

### Serbia

Grundfos Srbija d.o.o. Omladinskih brigada 90b 11070 Novi Beograd Phone: +381 11 2258 740 Telefax: +381 11 2281 769 www.rs.grundfos.com

### Singapore

GRUNDFOS (Singapore) Pte. Ltd. 25 Jalan Tukang Singapore 619264 Phone: +65-6681 9688 Telefax: +65-6681 9689

### Slovakia

GRUNDFOS s.r.o. Prievozská 4D 821 09 BRATISLAVA Phona: +421 2 5020 1426 sk.grundfos.com

### Slovenia

GRUNDFOS LJUBLJANA, d.o.o. Leskoškova 9e, 1122 Ljubljana Phone: +386 (0) 1 568 06 10 Telefax: +386 (0)1 568 06 19 E-mail: tehnika-si@grundfos.com

### South Africa

GRUNDFOS (PTY) LTD Corner Mountjoy and George Allen Roads Wilbart Ext. 2 Bedfordview 2008 Phone: (+27) 11 579 4800 Fax: (+27) 11 455 6066 E-mail: Ismart@grundfos.com

### Spain

Bombas GRUNDFOS España S.A. Camino de la Fuentecilla, s/n E-28110 Algete (Madrid) Tel.: +34-91-848 8800 Telefax: +34-91-628 0465

### Sweden

GRUNDFOS AB Box 333 (Lunnagårdsgatan 6) 431 24 Mölndal Tel.: +46 31 332 23 000 Telefax: +46 31 331 94 60

### Switzerland

GRUNDFOS Pumpen AG Bruggacherstrasse 10 CH-8117 Fällanden/ZH Tel.: +41-44-806 8111 Telefax: +41-44-806 8115

### Taiwan

GRUNDFOS Pumps (Taiwan) Ltd. 7 Floor, 219 Min-Chuan Road Taichung, Taiwan, R.O.C. Phone: +886-4-2305 0868 Telefax: +886-4-2305 0878

### Thailand

GRUNDFOS (Thailand) Ltd. 92 Chaloem Phrakiat Rama 9 Road, Dokmai, Pravej, Bangkok 10250 Phone: +66-2-725 8999 Telefax: +66-2-725 8998

### Turkey

GRUNDFOS POMPA San. ve Tic. Ltd. Sti. Gebze Organize Sanayi Bölgesi Ihsan dede Caddesi, 2. yol 200. Sokak No. 204 41490 Gebze/ Kocaeli Phone: +90 - 262-679 7979 Telefax: +90 - 262-679 7905 E-mail: satis@grundfos.com

### Ukraine

Бізнес Центр Європа Столичне шосе, 103 м. Київ, 03131, Україна Телефон: (+38 044) 237 04 00 Факс.: (+38 044) 237 04 01 Е-mail: ukraine@grundfos.com

### **United Arab Emirates**

GRUNDFOS Gulf Distribution P.O. Box 16768 Jebel Ali Free Zone Dubai Phone: +971 4 8815 166 Telefax: +971 4 8815 136

### **United Kingdom**

GRUNDFOS Pumps Ltd. Grovebury Road Leighton Buzzard/Beds. LU7 4TL Phone: +44-1525-850000 Telefax: +44-1525-850011

### U.S.A.

GRUNDFOS Pumps Corporation 9300 Loiret Blvd. Lenexa, Kansas 66219 Phone: +1-913-227-3400 Telefax: +1-913-227-3500

### Uzbekistan

Grundfos Tashkent, Uzbekistan The Representative Office of Grundfos Kazakhstan in Uzbekistan 38a, Oybek street, Tashkent Tenedpon: (+998) 71 150 3290 / 71 150 3291 Φarc: (+998) 71 150 3292

Addresses Revised 14.03.2018

The name Grundfos, the Grundfos logo, and **be think innovate** are registered trademarks owned by Grundfos Holding A/S or Grundfos A/S, Denmark, All rights reserved worldwide.

99506753 1018

ECM: 1242691

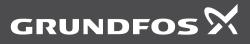

www.grundfos.com